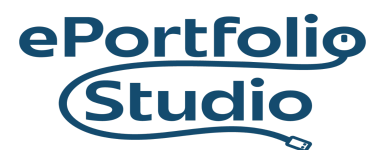

# Google Language Translator

Google Language Translator plugin translates text on the website between and from English and 100 other languages.

Adding or Changing Settings

1) The Google Language Translator plugin can be added through Dashboard  $\rightarrow$  Plugins.

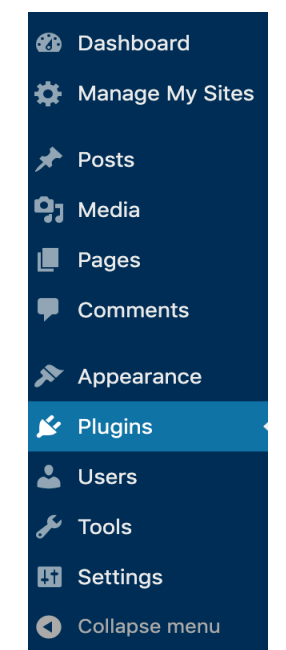

#### **IDEAFUSION**

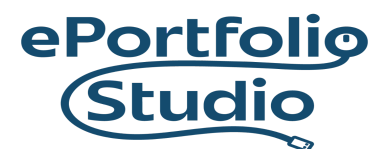

#### 2) In Plugins, search for "Google Language Translator" and then click "Activate" to add the plugin.

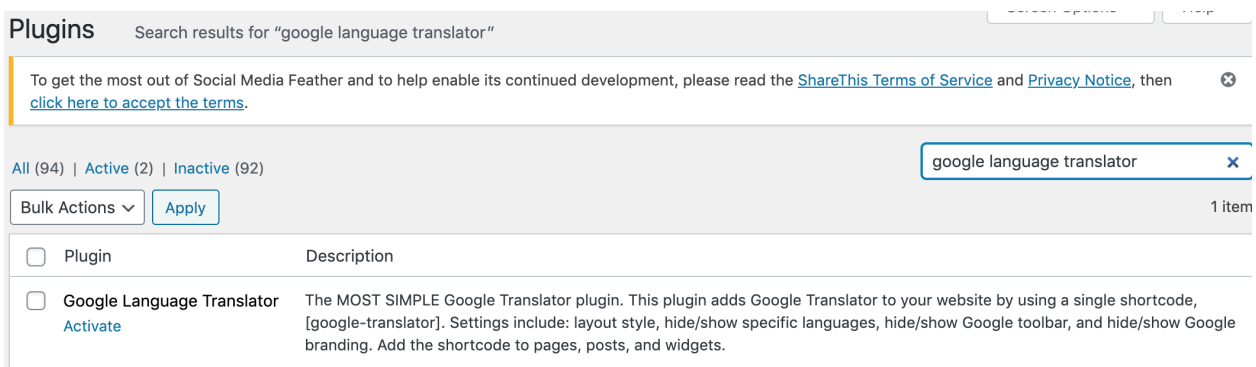

3) Once activated, its settings can be found through the same process, searching for and finding the plugin. The word "Settings" will appear under the plugin name.

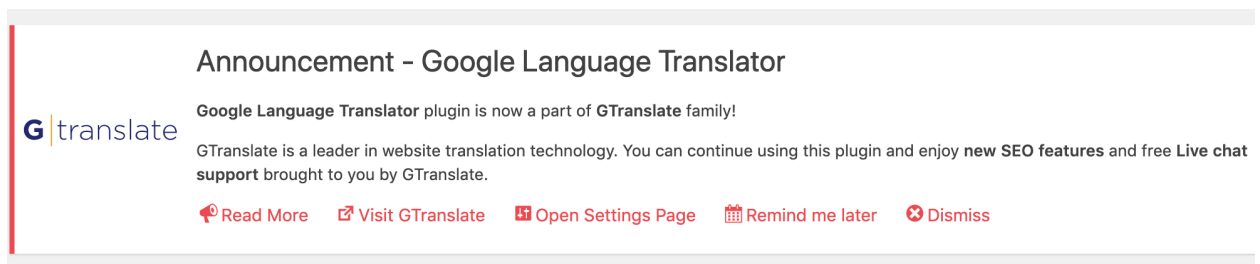

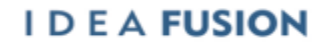

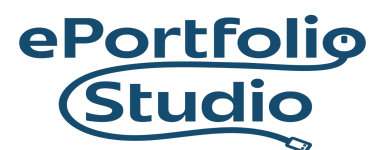

### 4) Here you can select active languages, and the original language of the site.

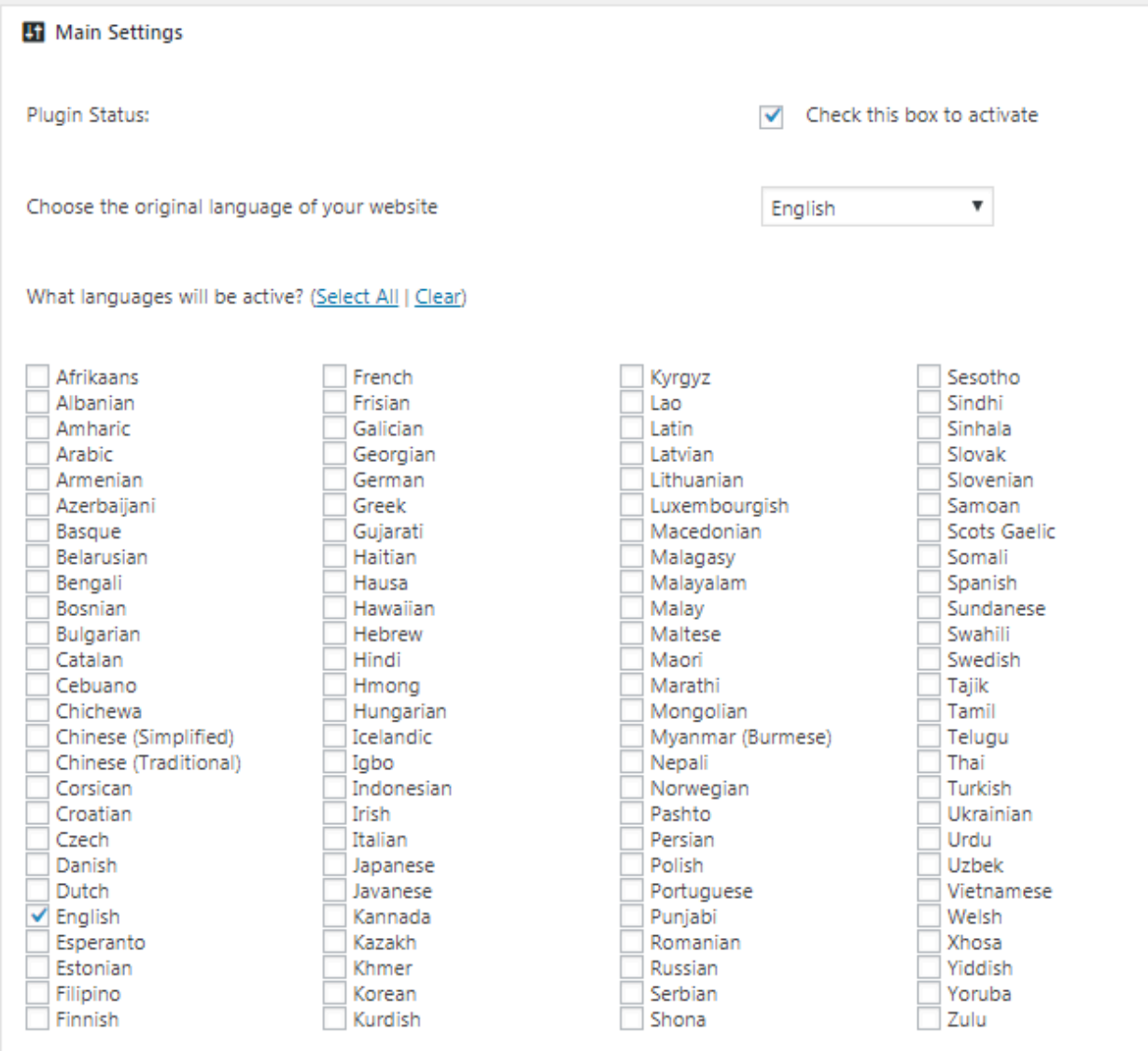

#### **IDEA FUSION**

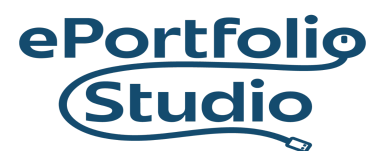

## Adding Google Language Translator Widget

Once activated, the Google Language Translator plugin can be added to the site by going to Dashboard  $\rightarrow$  Appearance  $\rightarrow$ Widgets.

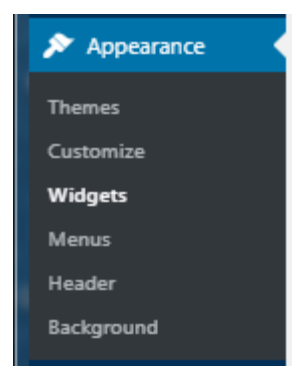

Click on the widget, select the prefered area and click on the "Add Widget" button. It can also be dragged-and-dropped to any selectable widget area.

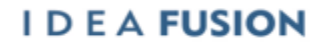